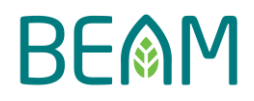

Free CPD Webinar - Tutorial for Course Registration

- 1. Login to BSL's [Online Training Portal](https://www.beamsociety.org.hk/onlinetraining/)
- **2.** Click "Register" for the CPD Webinar: **The Introduction of Compliance Assessment (CA)** (Course Code: *M-2023-0222*)
- 3. Choose "**By Cheque**" as the payment method
- 4. Input your **BEAM Pro/ BEAM Affiliate Number/ NIL** (If you are not a BEAM Pro nor BEAM Affiliate) in the fields of "Bank" and "Cheque Number". *(\*You are NOT required to submit a cheque to the BEAM Society Limited as stated below*)

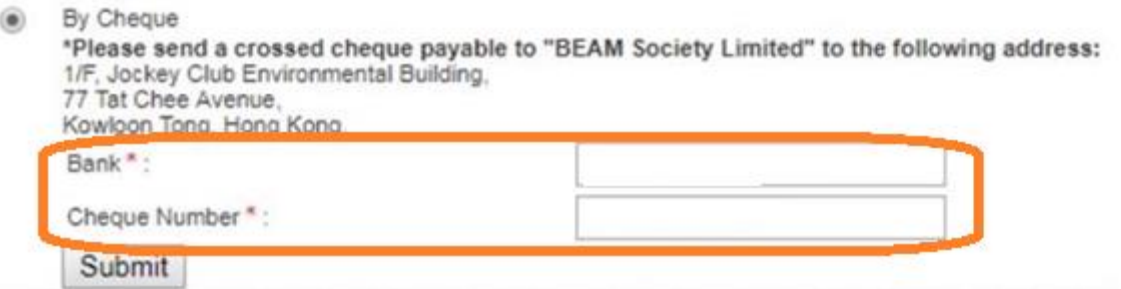

- 5. Click "Submit"
- 6. BSL will send you a confirmation email within 2 working days

For enquiry, please contact BSL Training Department at 3610 5719.